## AXESSA®

Denna broschyr riktar sig till dig som boende i fasighet som utrustas med Axessa passage/bokningssystem

# Information till boende

I denna folder beskriver vi hur du som boende hanterar Axessa system.

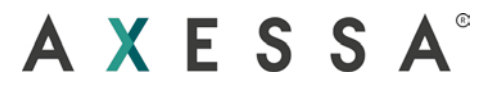

## Information

Fastigheten du bor i kommer att utrustas med ett nytt Axessa passage/bokningssystem. i följande borschyr beskriver vi hur du hanterar Axessa systemets produkter och appar.

## Porttelefon

Axessas porttelefon är utrustad med stor 7" touchskärm samt kamera, porttelefonen har ett enkelt samt intuitivt gränssnitt, nedan kan du bekanta dig med funktionerna.

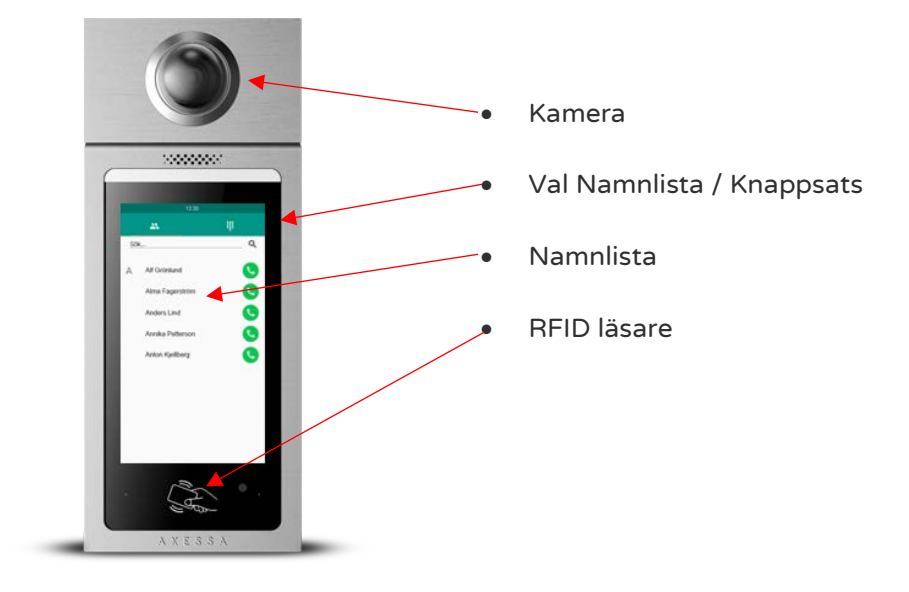

## Uppringning

För att ringa en person klickar du enkelt på namnet på touchskärmen och inväntar svar.

#### Söka namn

I porttelefonen kan man snabb söka kontakter genom att klicka ute i högerkanten i alfabetslisten alternativt scrolla i listan. Sökning kan även ske genom att klicka på sökrutan belägen högst upp på den vita delen på skärmen och skriva in namnet på personen eller företaget besöket avser.

#### Passage med tag

För att passera en låst dörr visa din RFID tag framför den markerade bilden av ett passerkort. är kortet behörig visar skärmen texten "dörr öppen".

#### Passage med tag+kod

Om fastigheten har valt att under vissa tiden ha tag+kod för att öka säkerheten kommer en kodpanel att visas på skärmen efter att du visat ditt passerkort framför läsaren. Ange din fyrsiffriga (4) pinkod och klicka på grön knapp, är koden korrekt öppnas dörr.

## Passage med passerkod

För att öppna dörren med passerkod. Klicka på knappen med bilden av en knappsats, ange därefter den passerkod som du erhållit, klicka därefter på grönknapp för att låsa upp.

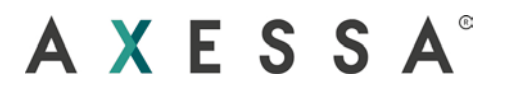

## Kortläsare

Axessa RFID kortläsare är utrustad med touchknappar samt RFID läsare, enheten är helt slät på framsida vilket gör rengöring enkelt.

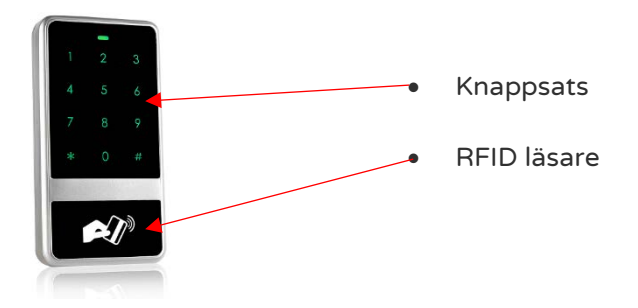

## Passage med tag

För att öppna dörr utrustad med Axessa kortläsare visa taggen framför taggsymbol.

- Kortläsaren är inställd att öppna dörr vid endast tag öppnar dörren direkt vid läsning av behörigt kort.
- Kortläsaren är inställd på kort + kod kortläsaren "blippar" till och börjar blinka grönt i väntan på att användaren anger kod. Har ingen kod angivits inom 20 sekunder "piper" kortläsare och blinkar rött och grönt.
- Blinkar kortläsare rött och piper till visar det på obehörigt kort.

#### Passage med passerkod

För att passera genom Axessa kortläsare med passerkod, ange din passerkod genom att knappa in den på knappsatsen, är koden korrekt öppnas dörren. Vid fel angiven kod avger kortläsaren ett "Beep" samt blinkar rött.

## APP

För att ta emot ett videosamtal ifrån Axessa porttelefon i din mobiltelefon behöver du ladda ner våran APP axessa cloud ifrån Appstore eller Playstore. Appen finns tillgänglig för både IOS samt Android.

# AXESSA®

## IOS

Öppna appstore i din mobil genom att klicka på appstore ikonen. A

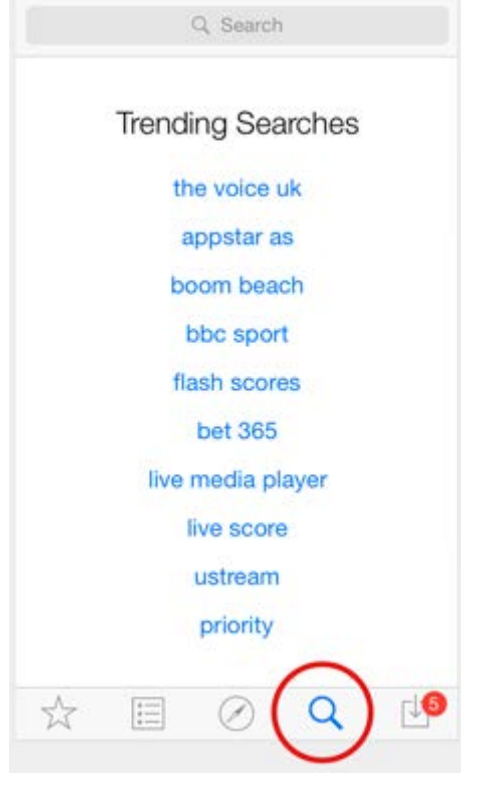

- Klicka på sök iconen till höger längst ner på skärmen.
- Klicka på sökrutan och skriv in Axessa Cloud.
- Klicka på sök.
- Gå in på appen Axessa Cloud och klicka på hämta.

## Android

Öppna google play i din mobil genom att klicka på ikonen

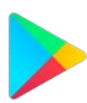

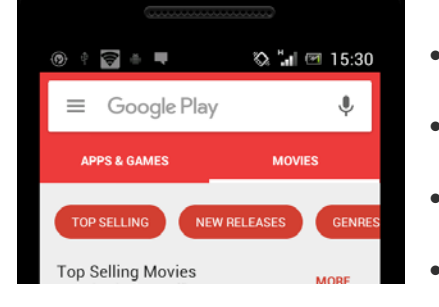

- Klicka i sökrutan högst upp på skärmen
	- Skriv in Axessa Cloud
		- Klicka på sök
	- Gå in på app information och välj ladda ner.

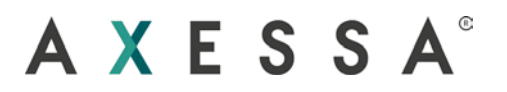

## App generellt

När appen finns installerad i din enhet öppnar du det SMS du fått ifrån den som ansvarar för porttelefonen smset ser ut som bilden till höger.

Kopiera koden angivet i "kod:" eller anteckna denna.

Starta Axessa cloud App klicka på + tecknet i högra övre hörnet.

Ange ditt telefonnummer i rutan användarnamn:

Ange din kopierade/anteckade kod i rutan aktiveringskod

Klicka på "Aktivera"

Du kommer åter till startvy i övre delen av appen kommer

Det stå "Ansluter" under upp till 1 minut medan enheten

hämtar dina inställningar samt IP-telefonnummer.

Nu är installationen klar.

#### Störej

Om du ej vill bli störd när någon ringer på din kontakt i porttelefonen klicka på stör ej, uppringaren möts då av meddelande att personen inte är tillgänglig.

#### Vidarekoppling

Om önskas kan dina samtal skickas direkt till valfri fasttelefon nummer genom att under inställningar aktivera vidarekoppling.

## Dörröppning

#### APP

Förr att öppna dörr ifrån APP under aktivt videosamtal klicka på grönknapp med dörr på. dörr låses upp och samtalet avslutas.

#### Telefonsamtal

För att öppna dörren ifrån ett vanligt samtal ifrån porttelefonen klickar du på siffran. 0

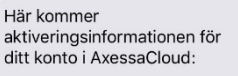

Användarnamn: 07 Kod: 47672104

Fyll i informationen i appen för att fullfölja aktiveringen. Mvh<br>Axessa Solution Group AB.

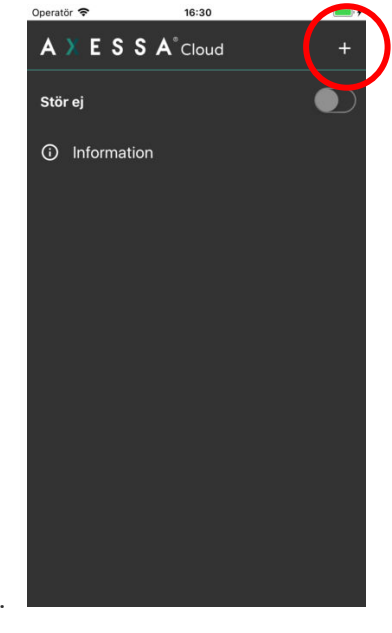

## AXESSA®

Återförsäljare / Installatör